$2184$ 

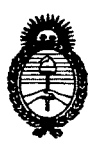

DISPOSICH MA

**Ministerio de salud** Secretaría de Políticas, Regulación e Institutos A.N.M.A.T.

# BUENOSAIRES, 1 5 ABR **2013**

VISTO el Expediente Nº 1-47-19132-11-1 del Registro de esta Administración Nacional de Medicamentos, Alimentos y Tecnología Médica (ANMAT), y

# CONSIDERANDO:

Que por las presentes actuaciones Medix LC.S.A. solicita se autorice la inscripción en el Registro Productores y Productos de Tecnología Médica (RPPTM) de esta Administración Nacional, de un nuevo producto médico.

Que las actividades de elaboración y comercialización de productos médicos se encuentran contempladas por la Ley 16463, el Decreto 9763/64, y MERCOSUR/GMC/RES. N0 40/00, incorporada al ordenamiento jurídico nacional por Disposición ANMAT Nº 2318/02 (TO 2004), y normas complementarias.

Que consta la evaluación técnica producida por el Departamento de Registro.

Que consta la evaluación técnica producida por la Dirección de Tecnología Médica, en la que informa que el producto estudiado reúne los requisitos técnicos que contempla la norma legal vigente, y que los establecimientos declarados demuestran aptitud para la elaboración y el control de calidad del producto cuya inscripción en el Registro se solicita.

Que los datos identificatorios característicos a ser transcriptos en los proyectos de la Disposición Autorizante y del Certificado correspondiente, han sido convalidados por las áreas técnicas precedentemente citadas.

Que se ha dado cumplimiento a los requisitos legales y formales que contempla la normativa vigente en la materia.

Que corresponde autorizar la inscripción en el RPPTM del producto médico objeto de la solicitud.

 $\delta$ 

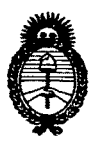

**Ministerio de salud** Secretaría de Políticas, Regulación e Institutos AN.M.AT.

**DISPOSICIÓN Nº** 

 $2184$ 

Que se actúa en virtud de las facultades conferidas por los Artículos 80, inciso 11) y 100, inciso i) del Decreto 1490/92 y por el Decreto 425/10.

Por ello;

# EL INTERVENTORDE LA ADMINISTRACIÓN NACIONAL DE MEDICAMENTOS,ALIMENTOS Y TECNOLOGÍA MÉDICA DISPONE:

ARTICULO 1°- Autorízase la inscripción en el Registro Nacional de Productores y Productos de Tecnología Médica (RPPTM) de la Administración Nacional de Medicamentos, Alimentos y Tecnología Médica del producto médico de marca Biolight, nombre descriptivo Monitor de Signos Vitales y nombre técnico Sistemas de Monitoreo Fisiológico, de acuerdo a lo solicitado, por Medix LC.S.A., con los Datos Identificatorios Característicos que figuran como Anexo I de la presente Disposición y que forma parte integrante de la misma.

ARTICULO 20 - Autorízanse los textos de los proyectos de rótulo/s y de instrucciones de uso que obran a fojas 7 y 9 a 30 respectivamente, figurando como Anexo II de la presente Disposición y que forma parte integrante de la misma.

ARTICULO 30 - Extiéndase, sobre la base de lo dispuesto en los Artículos precedentes, el Certificado de Inscripción en el RPPTM, figurando como Anexo III de la presente Disposición y que forma parte integrante de la misma

ARTICULO 40 - En los rótulos e instrucciones de uso autorizados deberá figurar la leyenda: Autorizado por la ANMAT, PM-1077-123, con exclusión de toda otra leyenda no contemplada en la normativa vigente.

ARTICULO 50- La vigencia del Certificado mencionado en el Artículo 3° será por cinco (5) años, a partir de la fecha impresa en el mismo.

ARTICULO 60 - Regístrese. Inscríbase en el Registro Nacional de Productores y Productos de Tecnología Médica al nuevo producto. Por Mesa de Entradas

حسة

 $\Omega$ 

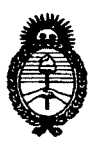

**DISPOSICIÓN Nº** 

**Ministerio de salud** Secretaría de Políticas, Regulación e Institutos A.N.M.A.T.

 $2184$ 

notifíquese al interesado, haciéndole entrega de copia autenticada de la presente Disposición, conjuntamente con sus Anexos 1, II Y III. Gírese al Departamento de Registro a los fines de confeccionar el legajo correspondiente. Cumplido, archívese.

Expediente Nº 1-47-19132-11-1 DISPOSICIÓN Nº

2184

 $\frac{1}{2}$  hings DR. OTTO A. ORSINGHE  $A.N.M.A.T.$ 

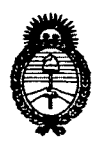

**Ministerio de salud** Secretaría de Políticas, Regulación e Institutos A.N.M.A.T.

# ANEXO I

DATOS IDENTIFICATORIOS CARACTERÍSTICOS del PRODUCTO MÉDICO inscripto en el RPPTM mediante DISPOSICIÓN ANMAT Nº  $...$ . 1. 8.  $...$ 

Nombre descriptivo: Monitor de Signos Vitales.

Código de identificación y nombre técnico UMDNS: 12-636 - Sistemas de Monitoreo Fisiológico.

Marca de (los) producto(s) médico(s): Biolight.

Clase de Riesgo: Clase III.

Indicación/es autorizada/s: Diseñado para el monitoreo de parámetros fisiológicos del paciente, tales como  $S_pO_2$ , PANI y TEMP de forma continua.

Modelo/s: - M900.

Período de vida útil: 5 (cinco) años.

Condición de expendio: Venta exclusiva a profesionales e instituciones sanitarias. Nombre del fabricante: Guangdong Biolight Meditech Co., Ltd.

Lugar/es de elaboración: Innovation First Road, Technology Innovation Coast, Jinding, 519085 Zhuhai, Guangdon, P.R. China.

Expediente Nº 1-47-19132-11-1 DISPOSICIÓN NO

**ORSINGHER NTARVENTOR**  $A.N.M.A.T.$ 

 $2182$ 

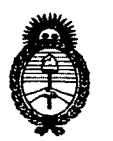

**Ministerio de salud Secretaría de Políticas, Regulación** e **Institutos A.N.M.A.T.**

# **ANEXO II**

 $\sim$ 

**TEXTO DEL/LOS RÓTULO/S e INSTRUCCIONES DE USO AUTORIZADO/S del PRODUC¿' fÉDICO inscripto en el RPPTM mediante DISPOSICIÓN ANMAT NO** .................. ,...8...*l...... ~ ~~~*1,

 $\mathbf{r}$ 

 $\sim$ 

 $\bar{\mathcal{A}}$ 

 $\bar{z}$ 

**Dr. OTTO A. OASINGHER** SUB-INTERVENTC

Wnigh

4-N.M.A.T.

 $\ddot{\phantom{0}}$ 

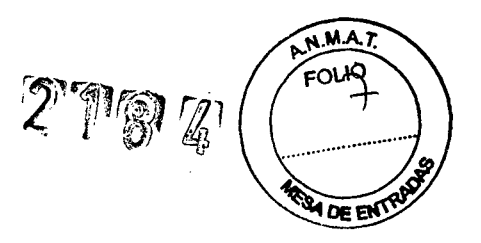

**Rótulo**

# **MONITOR DE SIGNOS VITALES**

Modelo: M900

**Ref: Serie:**

# **Fabricado por: GUANGDONG BIOLIGHT MEDITECH CO., LTD**

Biolight Science&Technology Park, Innovation first road, Technology Innovation coast, Jinding district, Zhuhai,Guangdon, P.R.China (519085)

> **Importado por: MEDIX I.C.S.A.** Marcos Sastre 1675, General Pacheco - Tigre, Buenos Aires, Argentina

# **Fecha de fabricación:** AAANMM

**Modo de uso, Advertencias y Precauciones: Ver Instrucciones de uso.**

CONDICIÓN DE VENTA: -----------------

**Director Técnico:** Bioing. Analia Gaidimauskas MPBA: 51900

**Autorizado por la ANMAT PM - 1077 - 123**

*1iii*<br>Medix ICS

Diego Cheja Presidente

Bioing. Malia Gaidimauskas Di/ectora Tecnica MPBA 51.900

 $2178L$ 

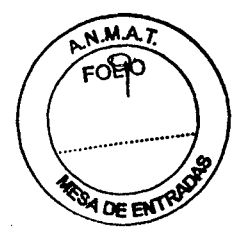

# **Instrucciones de Uso MONITOR DE SIGNOS VITALES**

Modelo: M900

**Fabricado por: GUANGDONG BIOLIGHT MEDITECH CO., LTD**

Biolight Science&Technology Park, Innovation first road, Technology Innovation coast, Jinding district, Zhuhai,Guangdon, P.R.China (519085)

# **Importado por:**

**MEDIX I.C.S.A.**

Marcos Sastre 1675, General Pacheco - Tigre, Buenos Aires, Argentina

**Director Técnico:** Bioing. Analia Gaidimauskas MPBA: 51900

# **Autorizado por la ANMAT PM - 1077 - 123**

# **1- Descripción del dispositivo**

El Monitor de Signos Vitales es un producto nuevo desarrollado por un fabricante con años de experiencia en diseño y fabricación de monitores. Seadapta a los distintos requisitos de las comunidades y de los sanatorios actuales. Tiene las siguientes características:

- Tres funciones de medición de parámetros fisiológicos: SpO2/Pulso, PANI v TEMP. •
- Parámetros exhibidos en un LED brillante y en una lámpara de LED de estado, que son claros y atractivos. •
- LCD STN de 3,9" con un claro display de la forma de onda de SpO2. •
- Un total de 128 pacientes; cada paciente tiene 290 registros de PANI y 4000 piezas de datos de tendencias (registro continuo durante 72 horas). Los registros de PANI y los datos de tendencias son fáciles de revisaren el monitor. •
- El diseño del módulo completamente integrado asegura un rendimiento confiable y estable. •
- Diseño portátil, conveniente y con estilo. •
- Las suficientes teclas en el panel delantero proporcionan funciones de operación de acceso directo. •
- Batería recargable libre de mantenimiento, que continúa funcionando sin corriente altema. •
- Entrada CC de 12V disponible, de uso conveniente en ambulancias en caso de emergencia. •
- La función de llamado a la enfermera garantiza la efectividad de la alarma del paciente, dado que llama suficientemente la atención. •
- Puede conectarse con la estación central para realizar un monitoreo centralizado . •
- La grabadora integrada opcional proporciona registrosen tiempo real. registro de datos de tendencias y registro de alarmas. •
- Módulo Sp02 opcional: Nellcor Sp02. ~ •
- Conexión inalámbrica opcional con la estación central. •

Meðix ICSA Diego Cheja Presidente

Bioing. Malia Gaidimauskas Directora fecnica MPBA 51.900

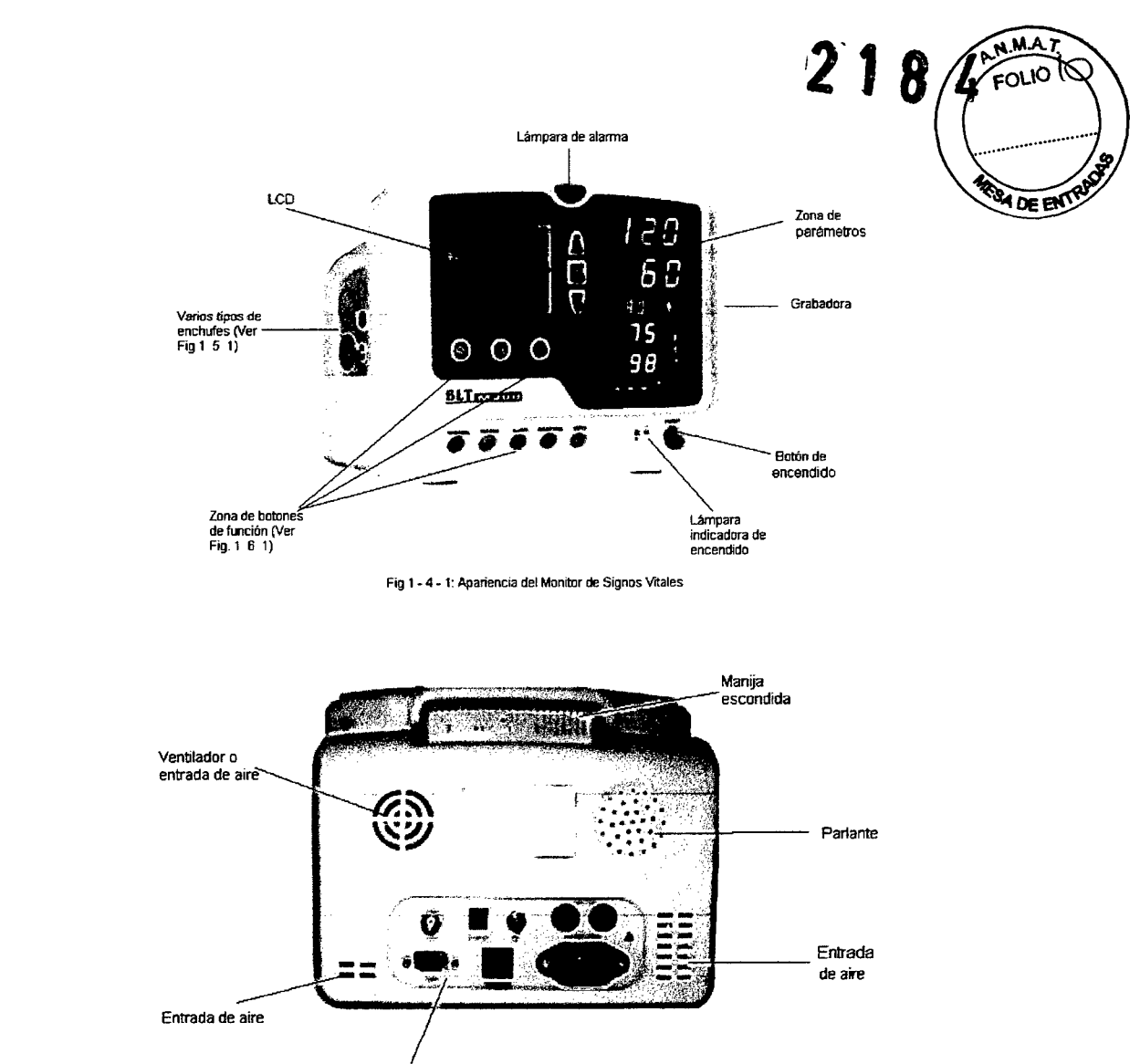

Panel trasero

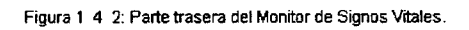

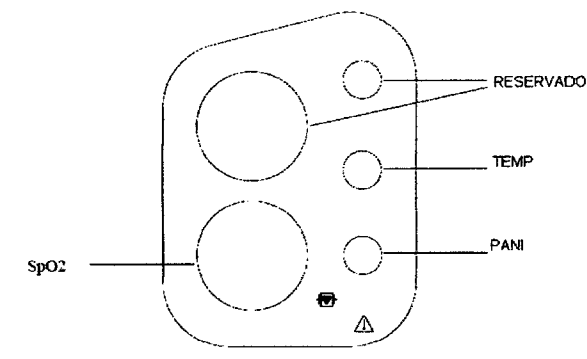

Fig. 1-5-1 Tomas en el panel sobre la parte izquiara (compieto)

*JJf* **Medix ICSA** 

Diego Cheja Presidente

 $\Rightarrow$ 

Bioing, Arzia (e dimauskas)  $\lim_{n\to\infty}$   $\frac{1}{n}$   $\lim_{n\to\infty}$  ca MPBA 51.960

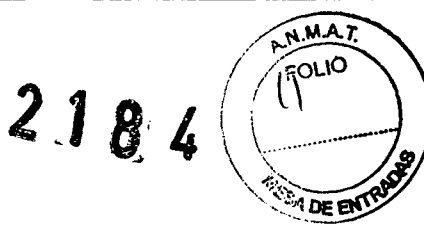

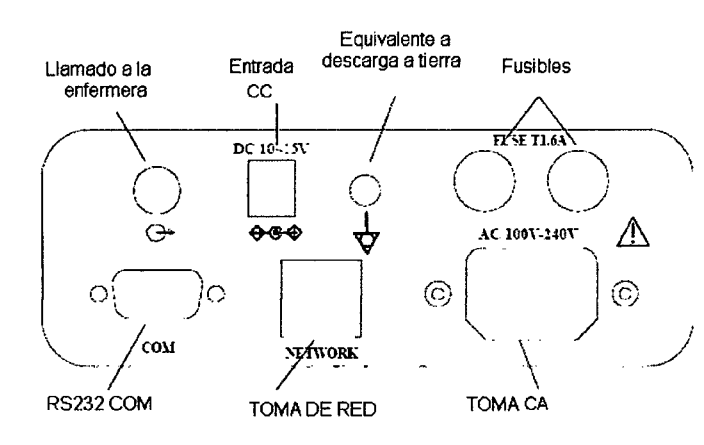

Fig. 1.5-2 Tomas en el panel trasero

# **1.1 BOTONES DE FUNCiÓN EN ELPANEL DELANTERO**

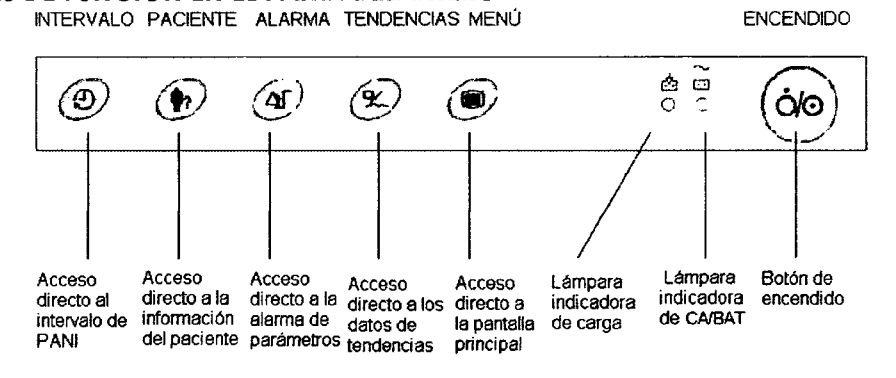

**Botones de acceso directo**

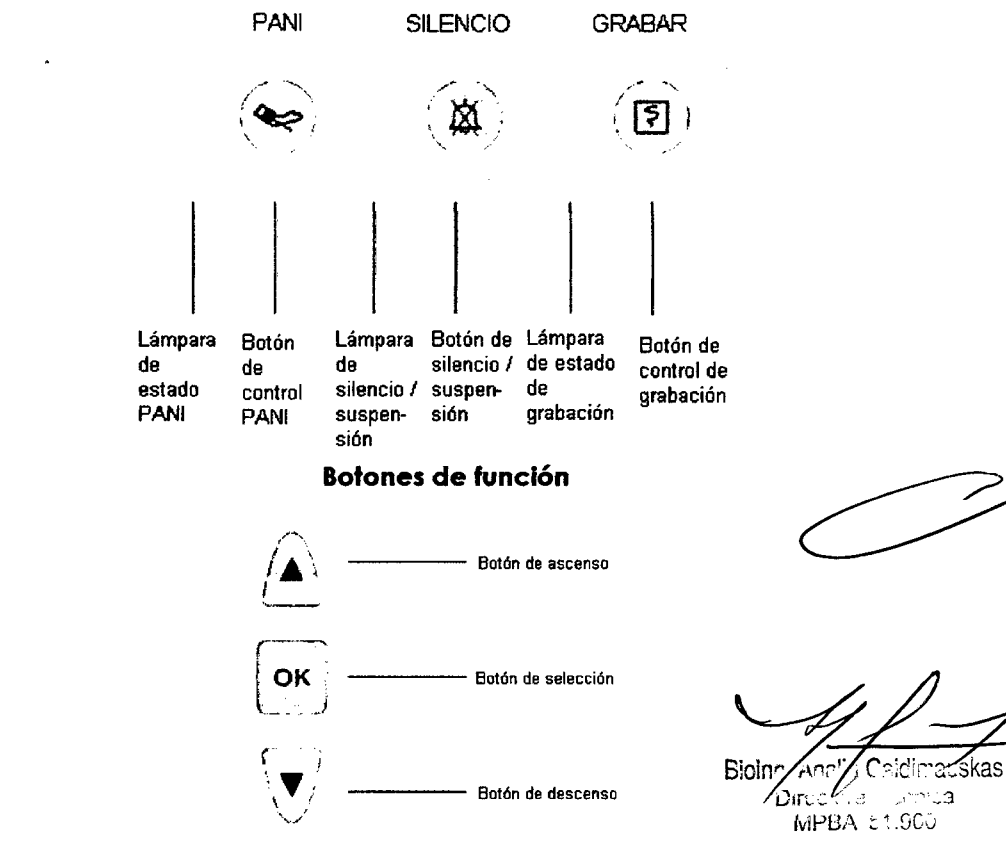

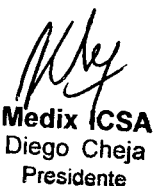

**Botones de navegación**

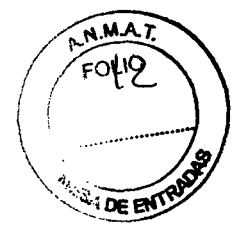

# **Los símbolos y las instrucciones de operación en el área de los botones**

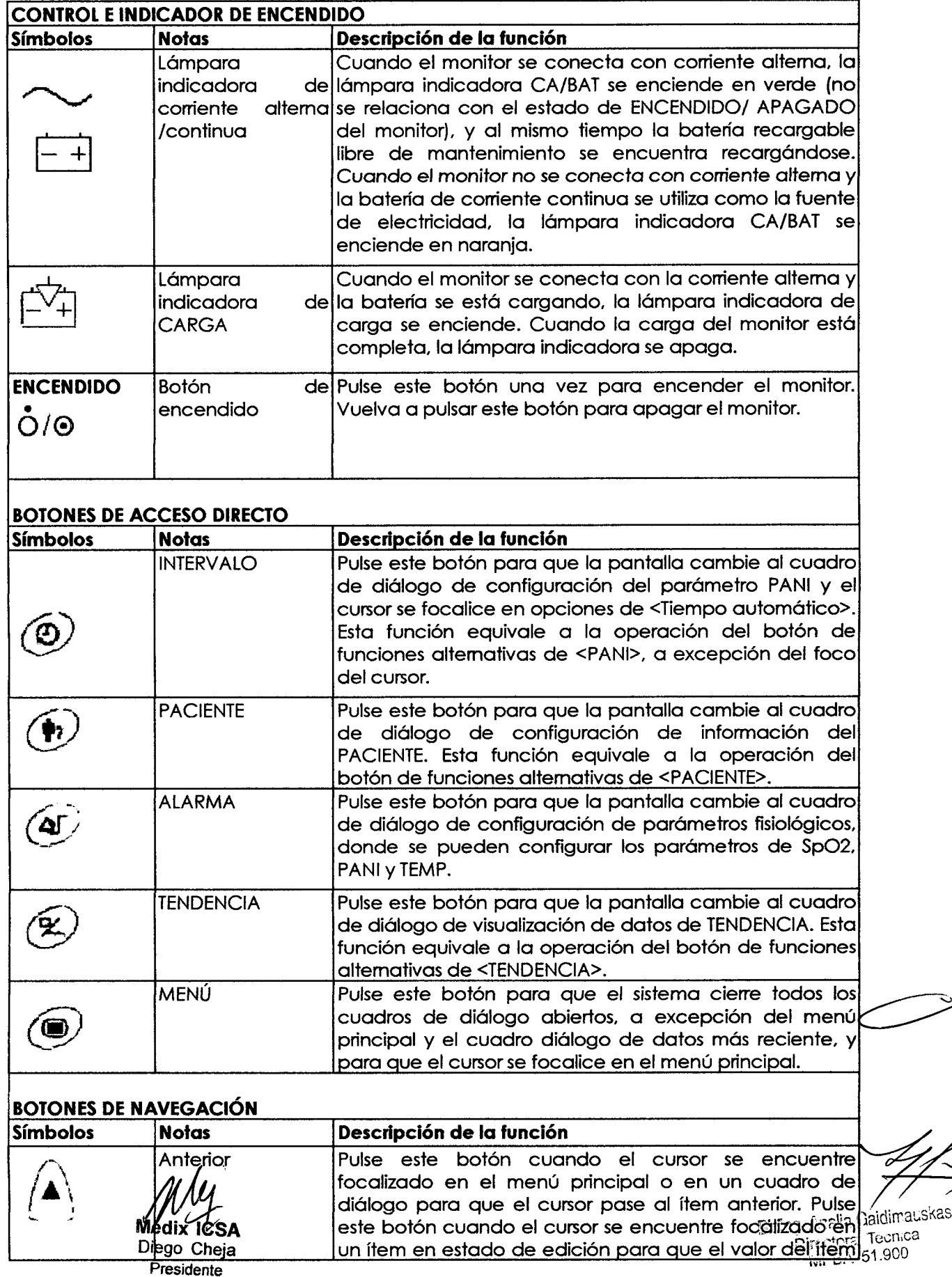

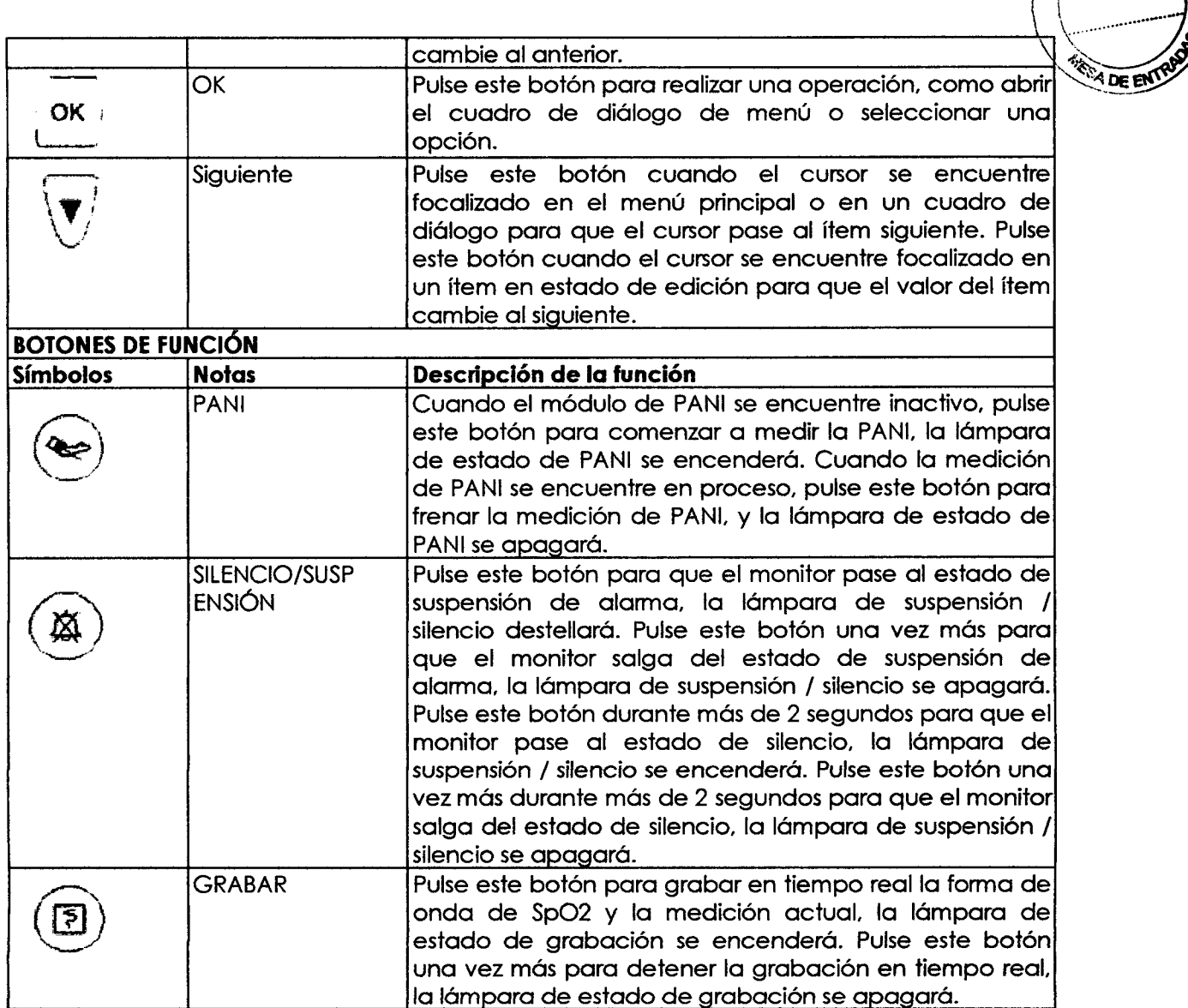

 $-$  1 8 4  $\sqrt{\frac{M_{\text{A}}T}{F_{\text{A}}T_{\text{B}}T_{\text{B}}}}$ 

þ,

# Operaciones básicas

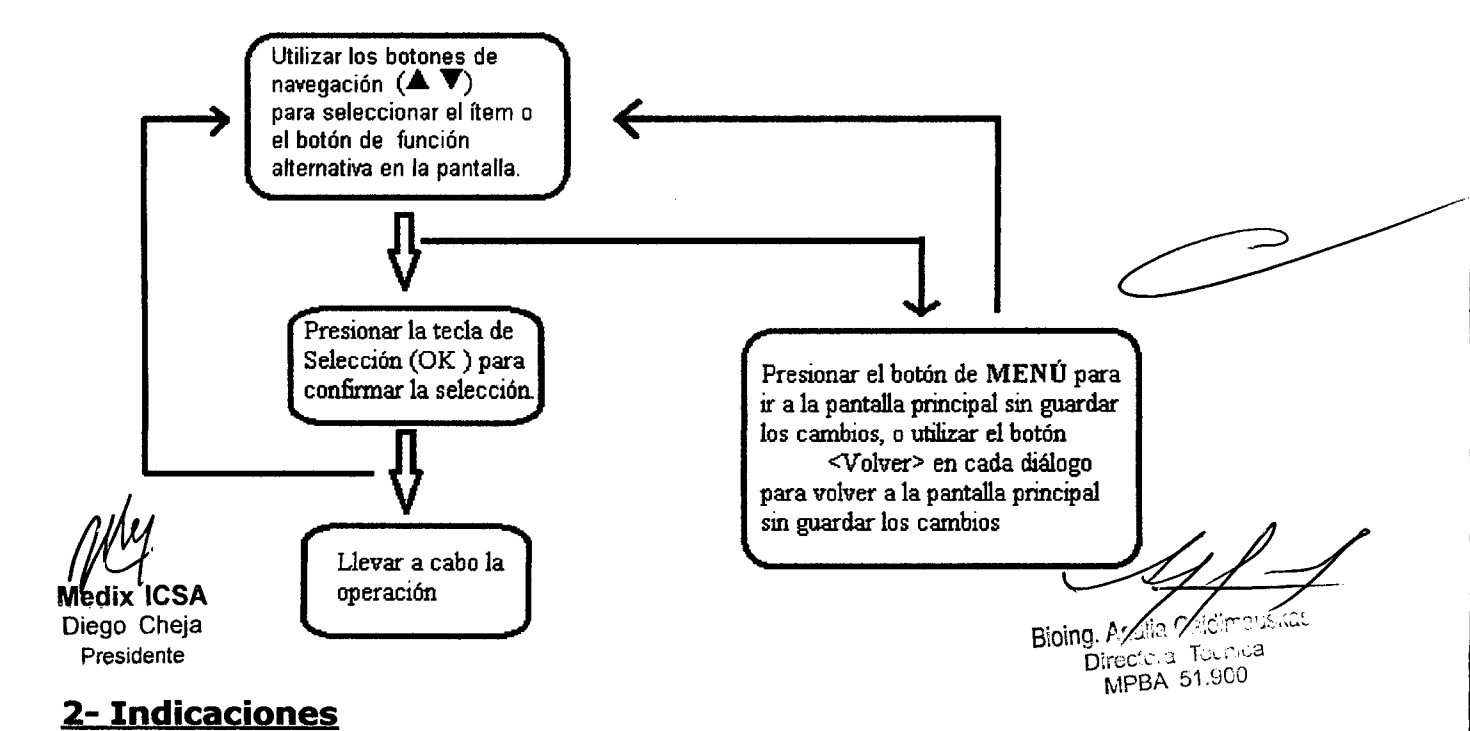

2J *~J'fk <sup>~</sup>*

MAT FOLIO  $\overline{M}$ DE EN

El Monitor de Signos Vitales se utiliza para monitorear los parámetros fisiológicos del paciente; tales como Sp02, PANIy TEMPen forma continua. Suuso se prevé en salas o unidades de atención médica, como losconsultorios de pacientes extemos, las salasde emergencias, las salas intemas, las salas de cuidados ambulatorios, las salas de enfermería y demás.

# **3- Advertencias y Precauciones**

Nota: La entrada de corriente alterna en el panel trasero del monitor de Signos Vitales puede conectarse con la corriente altema de 100V-240V con cables eléctricos proporcionados con este instrumento.

Advertencia: Las tomas del cable del sensor en el Monitor de Signos Vitales solo se pueden conectar con los cables del sensor proporcionados con este instrumento, y no deberán utilizarse otros cables.

**Nota:** El menú del sistema se encuentra ubicado en el extremo inferior. Los botones de navegación permiten seleccionar o expandir losítems. Remítaseal Capítulo 4 respecto de la selección detallada de ítems.

**Nota:** Durante la operación básica, el operador puede pulsar los cinco botones de acceso directo que siguen a continuación para acceder rápidamente a la pantalla de destino.

**Nota:** Durante la operación básica, el operador puede utilizar los tres botones de función para iniciar las mediciones de PANI, suspender o silenciar la alarma y activar la grabadora.

**Advertencia:** Solamente los doctores o los enfermeros capacitados pueden utilizar este equipo.

Advertencia: El Monitor de Signos Vitales no es un instrumento terapéutico ni un equipo que pueda utilizarse en los hogares.

**Advertencia:** Elmonitor solo debe conectarse a un tomacorriente correctamente instalado con descarga a tierra. Si la instalación no proporciona un conductor de descarga a tierra, desconecte el monitor de la línea eléctrica y opere con alimentación a batena.

Advertencia: En el caso de que se detecte que el monitor no está funcionando bien o de que hayan indicaciones de error, no utilice el monitor para el monitoreo y contacte al centro de servicio de postventa de inmediato.

Advertencia: La corriente continua aplicada al monitor debe cumplir con la norma IEC60601-1.

**Advertencia:** El equipo accesorio conectado a la interfase análoga y digital debe certificarse conforme a las normas lEC correspondientes (por ejemplo, lEC 60950 para equipos de procesamiento de datos e IEC 601-1:1988 para equipo médico). Asimismo, todas las configuraciones deben cumplir con la versión válida de la norma IEC 60601-1-1. Toda persona que conecte un equipo adicional a la parte de entrada de señal o a la parte de salida de señal configura un sistema médico y es, por lo tanto, responsable de que el sistema cumpla con los requisitos de la versión válida de la norma IEC 60601-1-1 sobre sistemas. En caso de duda, consulte al Departamento de Servicio Técnico o a su representante local.

**Nota:** Este monitor sólo puede conectarse al sistema de monitoreo central proporcionado por el fabricante. No trate de conectar este monitor a otro sistema de monitoreo central.<br>''

//<sup>v</sup><br>Redix tcs Nota: El equipo no tiene interruptor para la red eléctrica. El equipo se enchuta malista.  $\int_{\bf R}$  sompletamente mediante la desconexión de la red de alimentación de la dial $\mathbb{C}^{\infty}$ de la $z^{\rm{obs}}$ **Medix ICPF** Cheroared. El acceso a la toma de la pared debe ser sencillo. Cheroare DIFFER 51,900 Diego Cheja presidente

Nota: Para las mediciones en o cerca del corazón, se recomienda conectar el montitor sistema de ecualización potencial. Utilice el cable de ecualización potencial verde (EE) amarillo <sup>y</sup> conéctelo al dispositivo con el símbolo V

**Nota:** Cuando el monitor se conecta a corriente altema, la bateria se recarga. Cuando el monitor no puede conectarse a corriente altema, la batería puede utilizarse como alimentación. En este caso, no es necesario utilizar cables eléctricos, y el instrumento puede encenderse directamente.

Nota: El mensaje de "Batería baja" en el extremo superior izquierdo de la pantalla y el sistema de alarma sonora indican que quedan aproximadamente 10 minutos de carga en la batería. Conecte el monitor a una toma de corriente altema cuando aparezca este mensaje.

**Advertencia:** Por razones de seguridad, todos los conectores para los cables del paciente y los electrodos sensores (excepto la temperatura) están diseñados para evitar la desconexión accidental en caso de que alguien tire de los electrodos. No coloque los cables de forma que se pueda poner en peligro la estabilidad. No instale el monitor en un lugar del que pueda caer sobre el paciente. Todas las consolas y los soportes utilizados deben tener un borde levantado al frente.

**Nota:** A los fines de la brevedad, los siguientes términos se utilizan para describir una o más operaciones.

Elegir - Oprimir el botón de navegación y mover el curso hacia el ítem que necesita editar o utilizar.

Seleccionar- Mover el cursor hacia el ítem y oprimir OK para cambiar el ítem a un estado de edición.

Aceptar - Tras editar, oprimir el botón OK para aceptar el cambio.

**Nota:** El estado de la batería refleja la carga de la batería de forma aproximada. El usuario no debe confiar absolutamente en el icono de estado. Para garantizar el monitoreo por un tiempo prolongado, conecte el monitor a la corriente altema todo el tiempo.

**Nota:** Cuando la batería esté sin carga, sonará la alarma del sistema para recordar a los usuarios que se conecten a la corriente altema para cargar la batería. Si el monitor no se ha cargado a tiempo, se apagará en entre 5 y 15 minutos debido a la falta de energía.

**Precaución:** La batería se descarga incluso cuando el equipo no está en uso.

- Asegúrese de que la batería esté siempre cargada cuando el equipo se encuentre almacenado por un período extenso.
- Verifique el estado de la batería y recárguela al menos una vez por mes.

**Nota:** Este monitor contiene una batería recargable. El promedio de vida útil de esta batería es de aproximadamente tres años. Cuando sea necesario remplazarla, contacte a un representante calificado para efectuar el reemplazo.

#### **~ SEGURIDAD GENERAL**

Precauciones de seguridad para una instalación segura.

- la toma de entrada de corriente altema del Monitor de Signos Vitales puede conectarse con cables eléctricos y se pueden utilizar cables eléctricos comunes.
- Solamente se puede utilizar el tipo de red de alimentación de corriente altema lOOV-240V 50/60Hz especificada para el Monitor Signos Vitales.
- Conecte el cable eléctrico a una toma con descarga a tierra adecuada. Evite poner la toma utilizada en el mismo circuito de equipos como aires acondicionados, que suelen variar entre ENCENDIDO y APAGADO.
	- Evite poner el monitor en ubicaciones en las que pueda perder la estabilidad o .<br>tambalearse fácilmente. ta~bale~rse fácilme~te. . . . BjQing. ~r,a~~:";~~~;~;v

Deje suficiente espacio alrededor del monitor para garantizar una ventilación¡normal.;????<br>MPBA ;1.900

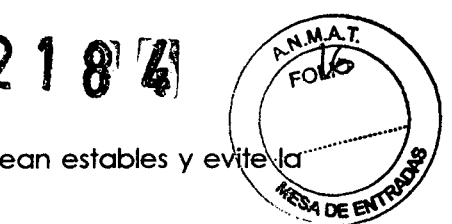

• Asegúrese de que la temperatura ambiente y la humedad sean estables y evite condensación en el proceso del trabajo del monitor.

**Advertencia:** Nunca instale el monitor en un ambiente donde haya gas anestésico inflamable.

El Monitor de Signos Vitales se ajusta a los requisitos de seguridad de la norma IEC 601-1:1988. Este monitor está protegido contra los efectos de la desfibrilación.

Cuando se aplica un desfibrilador a un paciente. el electrodo del desfibrilador no debe entrar en contacto directo con los sensoresde monitoreo. Asegúrese de que el monitor se encuentre conectado a tierra adecuadamente.

**Advertencia:** Cuando se realice una desfibrilación. no entre en contacto con el paciente, la cama o el monitor. De lo contrario, podrían provocarse una lesióngrave o la muerte.

Para garantizar la operación segura del monitor, se proporcionan varios repuestos, accesorios y materiales de consumo (como lossensoresy suscables) junto con el Monitor de Signos Vitales. Utilice los productos proporcionados o designados por el fabricante.

La seguridad y la precisión del Monitor de Signos Vitales solo se garantizan si se conecta a los equipos proporcionados o indicados por el fabricante. En el caso de que el monitor se conecte a otros equipos o dispositivos electrónicos no indicados, podrían presentarse peligros de seguridad por motivos como la acumulación de la corriente de fuga.

Para garantizar la operación segura y normal del monitor, se deben efectuar la revisión y el mantenimiento del monitor y de los repuestos cada 6-12 meses (incluida la revisión de funcionamiento y de seguridad) a fin de verificar que el instrumento pueda funcionar de modo seguro y adecuado, que resulte seguro para el personal médico y los pacientes, y que cumpla con los requisitos de precisión de uso clínico.

**Precaución:** El monitor no contiene repuestos que puedan reparar los usuarios. Solo el personal técnico autorizado por el fabricante debe reparar el instrumento.

**Precaución:** Coloque *el* monitor en un plano estable y a nivel. no en lugares donde pueda moverse o tambalear con facilidad. Deje suficiente espacio alrededor del monitor para permitir la ventilación normal.

#### **~ ALGUNAS NOTAS IMPORTANTES SOBRE SEGURIDAD**

#### **NÚMERO DE PACIENTE**

Elmonitor solopuede aplicarse a un paciente por vez

#### **INTERFERENCIA**

No utilice teléfonos celulares cerca del equipo. Los altos niveles de radiación electromagnética emitidos por dichos equipos pueden provocar una gran interferencia con el funcionamiento del monitor.

#### **DERRAMES ACCIDENTALES**

Para evitar el choque eléctrico o el mal funcionamiento del equipo, no se debe permitir la entrada de líquidos en el equipo. En caso de que se filtren líquidos en el equipo, se lo debe retirar de funcionamiento, y un técnico debe revisarlo antes de volver a ponerlo en uso.<br>**PRECISIÓN** 

Si la precisión de algún valor impreso o exhibido en el monitor es cuestionable, deberány 10% eterminarse los signos vitales del paciente por medios alternativos. Verifique que todo el Diego Cheia quipo se encuentre funcionando correctamente.  $\Gamma$  is a set of the constant and constant  $\Gamma$ presidente i Biolng...

Bioing. Analia Chidimauskas<br>Directoral Tecnica **ALARMAS** Directors recting the fill of the state of the state of the state of the state of the state of the state of the state of the state of the state of the state of the state of the state of the state of the state of

No dependa exclusivamente del sistema de alarmas sonoras para monitorear al paciente...El apagado de una alarma o el ajuste del volumen a un nivel bajo durante el monitoreo del per paciente puede poner al paciente en peligro. Recuerde que el método más confiable paramonitorear a un paciente combina la supervisión personal cercana y la correcta operación del equipo de monitoreo.

 $\sim$ 

 $27.7$   $27.7$   $10^{10}$ 

ł

las funciones del sistema de alarma para monitorear al paciente deben verificarse en intervalos regulares.

#### **ANTES DE USAR**

Antes de poner el sistema en operación, revise visualmente todos los cables de conexión en busca de signos de daño. Reemplace inmediatamente aquellos cables y conectores que estén dañados.

Antes de utilizar el sistema, el operador debe controlar su correcto funcionamiento y que se encuentre en condiciones adecuadas de funcionamiento.

El funcionamiento se debe probar en forma periódica y siempre que la integridad del producto esté en duda.

#### **CABLES**

Aleje todos los cables del cuello del paciente para evitar un posible estrangulamiento.

#### **ELIMINACiÓN DE DATOS DEL PACIENTE**

Cada vez que se monitoree a un nuevo paciente, se debe crear una nueva entrada para el paciente en el monitor. Si se hubieran usado todos los pacientes, deberá eliminar a un paciente individual o a todos los pacientes, y luego crear el nuevo paciente. Para más detalles, remítase al Capítulo 4.3.

#### **ELIMINACiÓN DEL EMBALAJE**

Deseche el embalaje siguiendo las disposiciones vigentes sobre control de residuos y manténgalo fuera del alcance de los niños.

#### **PELIGRO DE EXPLOSiÓN**

No utilice este equipo en presencia de líquidos, vapores o anestésicos inflamables.

#### **PRUEBA DE CORRIENTE DE fUGA**

los ingenieros biomédicos calificados deben realizar las pruebas de corriente de fuga antes de utilizar el monitor en pacientes en caso de intercomunicación del equipo con otros equipos.

#### **ALIMENTACiÓN POR BATERíA**

Elequipo cuenta con una batería. la batería se descarga incluso cuando el equipo no se está utilizando. Guarde el equipo con la bateria completamente cargada y verifique el estado de la batería de losequipos guardados una vez por mes.

#### **ELIMINACiÓN DE LOS ACCESORIOS Y DEL EQUIPO**

Los dispositivos descartables están previstos para un único uso. No deben reutilizarse. Va que se podría afectar el funcionamiento o contaminar el equipo.

la vida útil de este equipo es de cinco años. Al terminar la vida útil, el producto descrito en el presente manual y sus accesorios deben eliminarse de conformidad con las disposiciones que regulan la eliminación de dichos productos. Si tiene preguntas en relación con la eliminación de productos, contáctenos.

#### **CEM . - '/-:-;**

edix l'Eumplan con los requisitos de CEM pertinentes. Los equipos de rayos X o de imágenes por <mark>Medix l'Espa</mark>nancia magnética son una posible fuente de interferencia, ya que pueden emitir altos<br>**Medix l'Espa**nancia magnéti Los campos magnéticos y eléctricos pueden interferir con el funcionamiento adecuado del equipo. Porello, asegúrese que todos losequipos externos que funcionan cerca del monitor cumplan con los requisitos de CEM pertinentes. Los equipos de rayos X o de imágenes por Diego ati~les de radiación electromagnética. Además, los teléfonos celulares y otro~ ~quip~~ e~j;,rr8'. '3~!25 presilBislecomunicacionesdeben permanecer alejados del monitor. <sup>8</sup>'.om?: ~~I'.::~','3lec r.? Eliteting Tech 2

# $2184$

#### **PÉRDIDA DE DATOS :~~**

En el caso de que el monitor pierda temporalmente los datos del paciente, debe recurrirse. De en la observación atenta del paciente o a equipos de monitoreo alternativos hasta que se reestablezca el funcionamiento del monitor.

Enel caso de que el monitor no reanude su funcionamiento automáticamente dentro de los 60 segundos, reinicie el monitor utilizando la tecla de encendido y apagado. Una vez que se reestablezca el monitoreo, debe verificar el correcto estado de monitoreo y el funcionamiento de las alarmas.

# **4- Recomendaciones sobre el producto**

A continuación, se enumera los accesorios recomendados utilizados en este equipo.

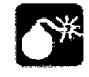

**Advertencia:** Los accesorios enumerados a continuación se especifican para ser utilizados en el presente equipo. Elequipo podría resultar dañado o causar cierto daño en caso de que se utilicen otros accesorios.

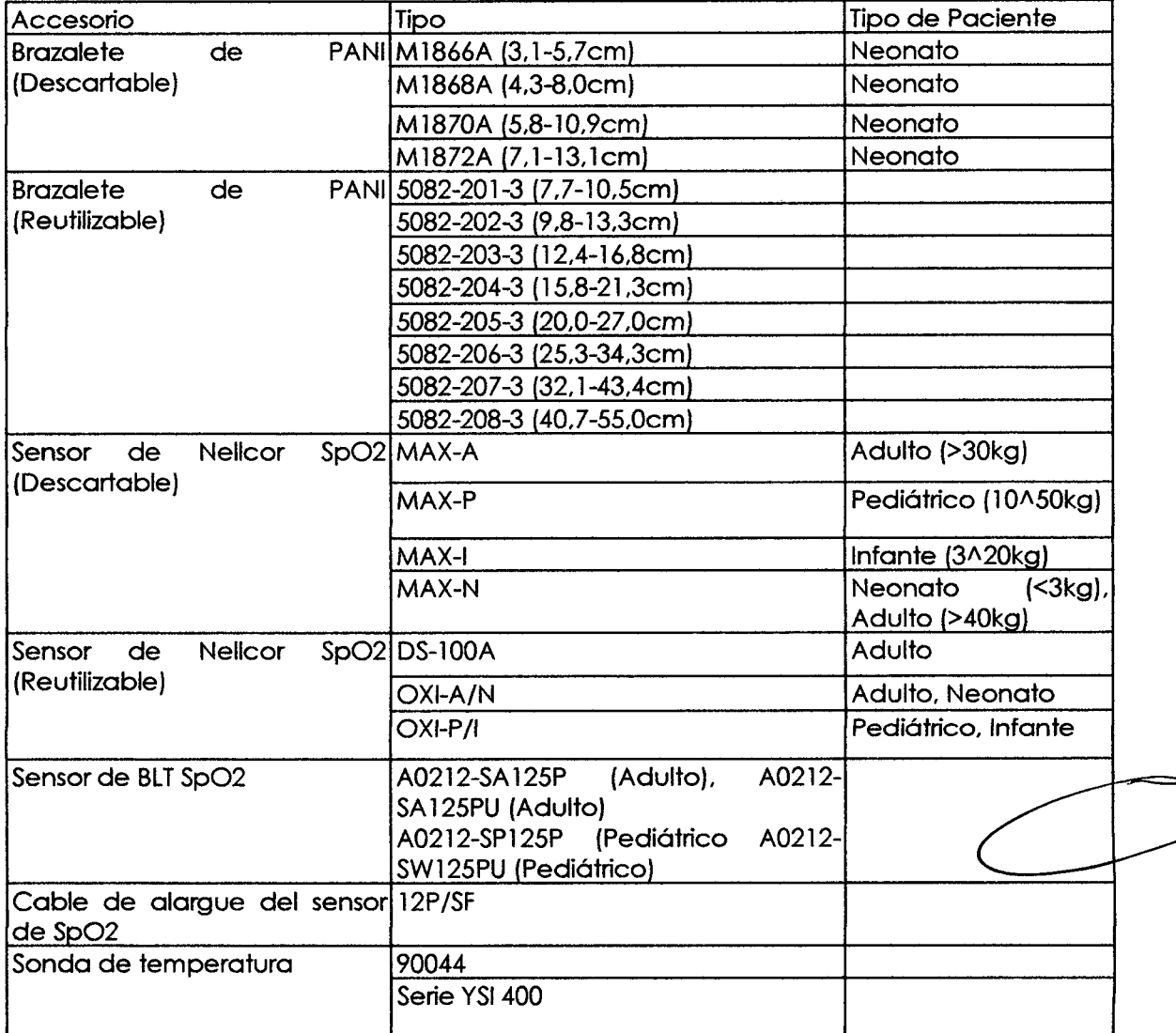

#### **Lista de accesorios**

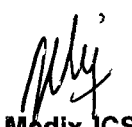

Diego Cheja

*/flM',* 5- Instrucciones de uso

**Mt:fCSA ~ Preparaciones previas <sup>a</sup> la utDlzaclón del monitor**

Bioing. Ma% Gaid Auskas

Directord Techical MPBA 51.900

**Presidente CONEXIÓN ELÉCTRICA** 

# $2187$

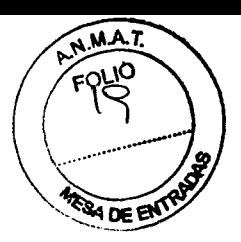

# **Comente aHerna**

- Confirme que la corriente alterna es:**CA lOOV-240V SO/60Hz.**
- Utilice los cables eléctricos proporcionados con el instrumento, coloque el enchufe del extremo de salida (con cabeza redondeada) en la toma de corriente alterna en la parte trasera del monitor, coloque el extremo de entrada en una toma de la red eléctrica con puesta a tierra (debe seruna toma especial del hospital), conecte el monitor a tierra con uno de los cables eléctricos.
- Cuando la lámpara indicadora que seencuentra ollado del interruptor de encendido en el panel del monitor se prende en verde, significa que la corriente alterna está encendida. Cuando el monitor no está conectado a la corriente alterna y la batería de corriente continua incorporada seutilizacomo la fuente de electricidad, la lámpara indicadora se prende en naranja.

# **Alimentación a batería**

El monitor cuenta con una batería que proporciona electricidad al monitor cuando la corriente altema se interrumpe. Se hace referencia a la batería generalmente como "batería".

Debe cargar la batería antes de utilizarla. No hay un cargador externo. La batería se carga cuando el monitor seconecta a la corriente altema. Una batería totalmente agotada tarda alrededor de 6 horas en cargarse completamente. Para asegurarse de que la batería esté completamente cargada y lista para usar, se recomienda que el monitor se enchufe a corriente alterna cuando no se utilice.

Dependiendo del uso, se pueden obtener más de 180 minutos de alimentación a batería con una batería nueva y completamente cargada. Elmonitoreo de la PANIy del Sp02, así como el uso de la grabadora, agotarán la alimentación a batería más rápido que otros parámetros.

# **Aviso sobre la eliminación**

En el caso de que este producto se dañe a tal punto que no pueda reparase, o que por algún motivo se considere que su vida útil se ha terminado, cumpla con todas las disposiciones locales, estatales y federarles sobre la eliminación de productos que contienen plomo, baterías, plástico, etc.

# **Instalación de la batería**

El compartimiento de la batería se ubica en la parte inferior del monitor. Para instalar la batería se deben seguir los pasos detallados a continuación.

1 Abra la puerta del compartimiento de la batería siguiendo la dirección indicada en el monitor.

2 Gire la placa en sentido horario.

3 Empuje la batería hacia la puerta con el electrodo positivo hacia arriba.

4 Trasempujar la batería dentro del compartimiento, gire la placa nuevamente a la posición central.

5 Cierre la puerta.

# **Desinstalación de la batería**

- 1Abra la puerta de la batería siguiendo la dirección indicada en el monitor.
- 2 Gire la placa en sentido horario.
- 3 Retire la batería. Finalmente, cierre la puerta.

# **Comente continua**

Enchufe la entrada de corriente continua en la toma de corriente continua, que se

 $\texttt{encventra}$  marcado con el símbolo  $\mathbf{\Theta} \mathbf{\mathbb{C}} \mathbf{\Phi}$  en el panel trasero.

# ~ M. **dlx .** MPBA 51.900 **2FEXIÓN AL SISTEMA DE MONITOREO CENTRAL CENTRAL** Bioing/Anall Bioing/Anally Bioing/Anally Bioing/Anally Bioing/<br>Directors Techs<br>MPBA 51.900

Bioinn/Ana<sup>ri</sup>a Caldimauskas<br>Directora Tecnica

Diego desea conectar el monitor al sistema de monitoreo central, enchufe su cable eléctrico de conexión a la interfase de Conexión de Red en la parte trasera del monitor.

**Nota:** Este monitor sólo puede conectarse al sistema de monitoreo central proporcio por el fabricante. No trate de conectar este monitor a otro sistema de monitoreo central.

#### **ENCENDIDO**

- Pulse el interruptor de encendido en el panel delantero del monitor (remítase al Capítulo 1.6).
- Aproximadamente 3 segundos después de que se enciende el monitor y después del autoexamen del sistema, el monitor exhibe la pantalla de monitoreo.

#### **CONEXiÓN A VARIOS TIPOS DE SENSORES**

Conecte los cables de los sensores a las tomas correspondientes del monitor y coloque los sensores en las zonas monitoreadas del cuerpo del pacientes. Remítase a la información pertinente del Capítulo 5 para ver más detalles.

#### **PREPARACiÓN DE LA GRABADORA**

Si el monitor que utiliza se ha proporcionado con una grabadora, antes de comenzar el monitoreo controle que la grabadora tenga instalado papel térmico de grabación. El lado térmico (es decir, el lado más liso) debe mirar hacia arriba y una pequeña parte debe extraerse hacia la salida de papel (en el panel izquierdo del monitor).

Si el papel de grabación se ha agotado, deben seguirse los siguientes pasos para instalar el papel de grabación.

- 1. Oprima la tecla para abrir la grabadora.
- 2. Instale el papel con el lado térmico hacia arriba.

3. Cierre la grabadora con una parte de papel fuera del almacenamiento. Para ver información más detalla acerca del funcionamiento, remítase a la Figura:

Bioing. Analia Caldimauskas Directure: Tuch, ca. **MPBA 51.900** 

 $\frac{W}{M}$ cSA Diego Cheja Presidente

 $2782$ 

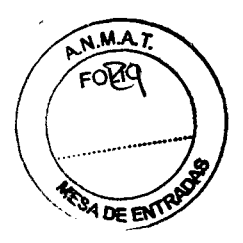

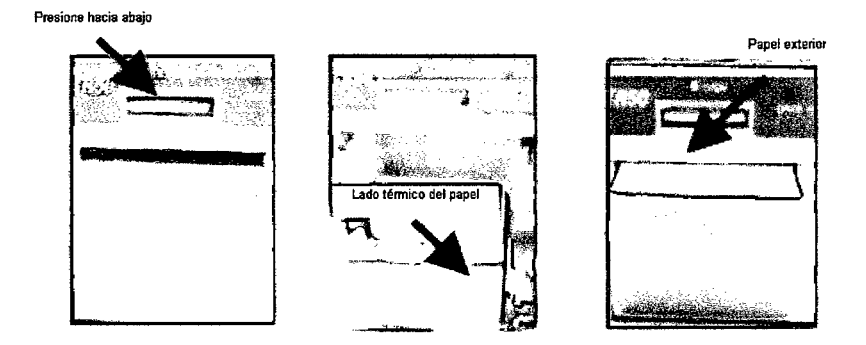

Instalación del papel de grabación

#### MENÚ Y PANTALLA

#### Pantalla del sistema

La pantalla del sistema está compuesta por la región del estado superior, la región de onda Sp02, el cuadro de diálogo de datos recientes, el menú principal y la región de estado inferior. La región de estado superior se encuentra en la parte superior de la pantalla. Se utiliza para mostrar la hora del sistema, el estado de la batería y la información de la alarma, entre otros. La región de forma de onda de Sp02 se utiliza para visualizarlasformas de onda Sp02 en tiempo real. Elcuadro de diálogo de datos reciente proporciona el valor más reciente de PANIpara su revisión directa. El menú principal proporciona un acceso rápido a diferentes cuadros de diálogo. Laregión de estado inferior se utiliza para los indicadores, las señales y las alarmas de PANI.

La pantalla del sistema es la pantalla del inicio de todos los cuadros de diálogo de parámetros y de loscuadros de diálogo de configuración del sistema. Paraingresar en un cuadro de diálogo en particular, utilice los botones de navegación para elegir un botón suave específico, luego oprima OK para ingresar al cuadro de diálogo de menor nivel de jerarquía.

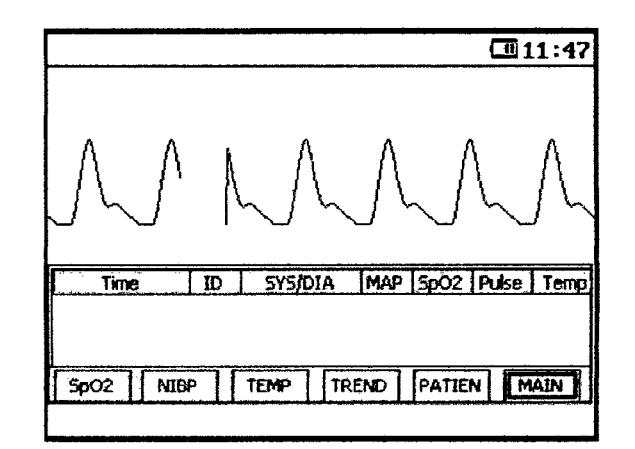

Pantalla del sistema

Bioing. Anzia Ca البحناة تاتا Directora Tecnica MPBA 51.900

*reef*<br>Medix ICSA

Diego Cheja Presidente

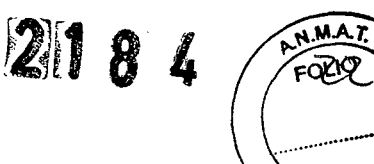

DE EN

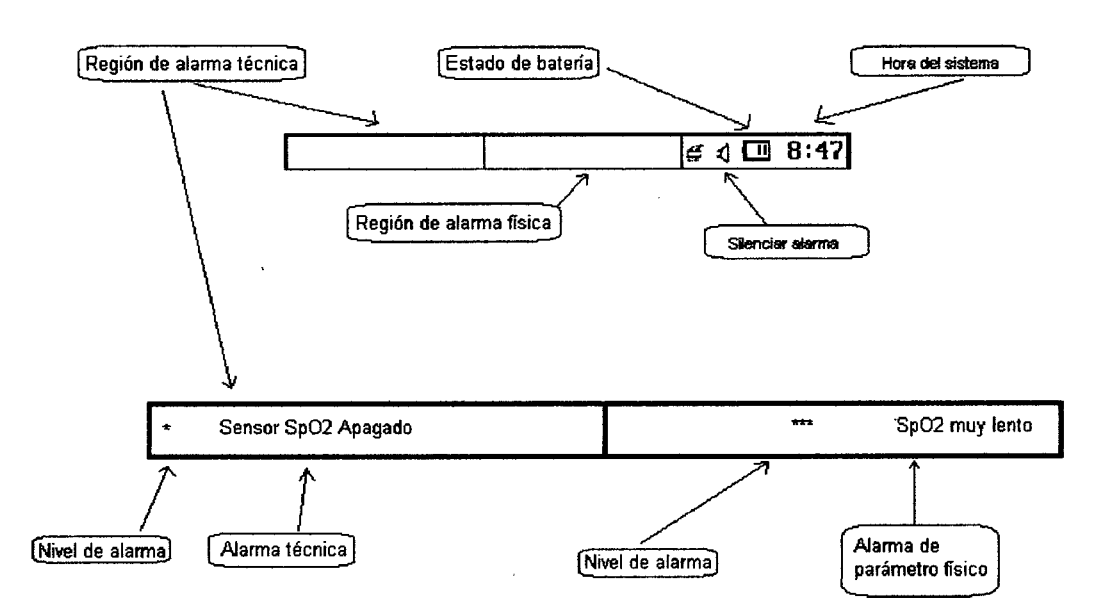

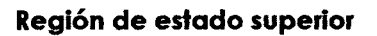

Estado de la batería **Descripción** 

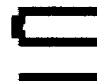

Batería descargada.

**e -1** 1/4de la carga de la batería

**1 •• 1** 2/4 de la carga de la batería

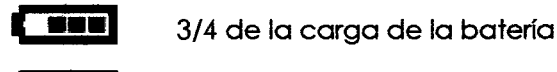

**1•••• 1** Bateríacargada.

**Pasar de 1/4 a completo:** Bateríacargando

Estadode Grabación Descripción

Monitor sin grabadora

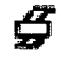

Monitor con grabadora

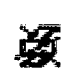

error de grabadora (sin papel, etc.)

# **MENÚ PRINCIPAL**

En el menú principal, se puede ingresar al cuadro de diálogo de configuración de Sp02. al cuadro de diálogo de configuración de PANI, al cuadro de diálogo de SpO2, al cuadro de diálogo de configuración de PANI, al cuadro de diálogo de<br>
configuración de TEMP, al cuadro de diálogo de información del paciente y al cuadro<br>
de diálogo principal<br> **Medix ICSA Menú principal** Dicine Me

Diego Cheja . edit room and the most property of the contract of the most property of the contract of the most property of the most property of the most property of the most property of the most property of the most property of the mo Presidente

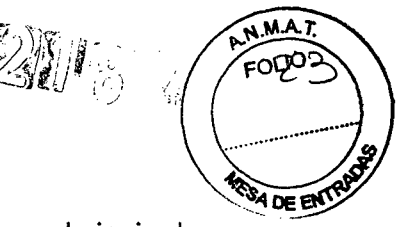

#### **Configuración principal**

Oprima el botón PRINCIPAL en el menú principal para que aparezca el siguiente cuadro de diálogo de configuración.

# **MEDICiÓN DE PARÁMETROS**

#### **Pasos preparatorios para la medición de Sp02 / pulso**

1) Enchufe los cables del sensor de Sp02 en las tomas de Sp02 en el panel derecho del panel del monitor.

2) Coloque el sensorde Sp02 en el dedo del paciente y la pantalla mostrará las formas de onda de Sp02 y calcularán el valor de Sp02 y la frecuencia de pulso.

3) Establezcalosparámetros relevantes para el monitoreo de Sp02 y del pulso.

#### **Conectar el paciente y el monitor**

Enchufe el cable del sensor de Sp02 en la toma rotulada Sp02, luego coloque el sensor en el dedo del paciente, como lo muestra la Figura:

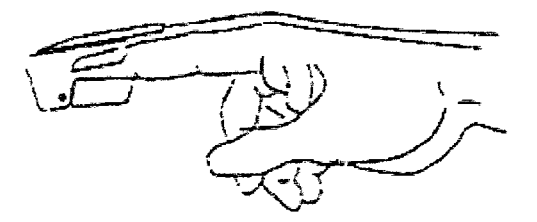

**Conexión del sensor de Sp02 al paciente**

Una vez que el sensor SpO2 se haya conectado al paciente, la pantalla mostrará las

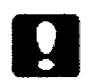

formas de onda de SpO2 y calculará el valor de SpO2 y de la frecuencia de pulso.<br> **Precaución:** En el caso de que sea necesario agregar un clip para fijosensor al dedo, deberá ajustarse el cable en lugar del sensor. Observ **Precaución:** En el caso de que sea necesario agregar un clip para fijar el sensor al dedo, deberá ajustarse el cable en lugar del sensor. Observe que no debe tirarse con fuerza del cable del sensor.

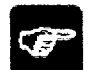

Nota: Los movimientos frecuentes del sensor pueden resultar en errores en las lecturas del monitor.

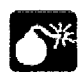

Advertencia: En el caso de que se tomen las mediciones de PANI y de SpO2 al mismo tiempo, no coloque el sensor de Sp02 y el brazalete de PANI en la misma extremidad, dado que la medición de la PANI bloqueará la presión arterial y afectará la medición de Sp02.

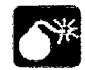

**Advertencia:** No mida el Sp02 en un dedo con esmalte de uñas, dado que la medición podría arrojar resultados poco confiables.

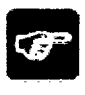

Diego Presidente

**Nota:** Cuando se utilice un sensor de Sp02, se deben aislar las fuen externas de luz, tales como la luz de termoterapia o la luz de calor ultravioleta, de lo contrario, las mediciones podrían verse alteradas. Bajo condiciones de shock, hipotermia, anemia o de uso de drogas de activación de los vasos sanguíneos, y ante la existencia de sustancias como la carboxihemoglobina, la metahemoglobina y el azul de metiteno, es posible que el resultado de la medición de Sp02 no sea preciso.

#### **Notas:**

- Asegúrese de que las uñas miren hacia la ventana con luz. Bioing. A single della
- Elcable debe estar en el dorsode la mano.

Directors Teurica MPBA 51.900

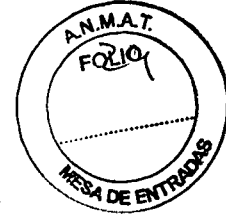

• La forma de onda de SpO2 no es proporcional al volumen de pulso.

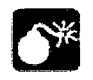

Advertencia: No utilice los sensores estériles de SpO2 proporcionados si el paquete o el sensor se encuentra dañado. En este caso, devuélvalo al proveedor.

**Advertencia:** El monitoreo continuo y prolongado puede incrementar el peligro de cambios inesperados de la condición dérmica, como la sensibilidad anormal, la ruborización, la aparición de ampollas, la putrefacción, etc. Es especialmente importante verificar la ubicación del sensor en los neonatos y en los pacientes con perfusión pobre o con dermogramas inmaduros mediante la colimación de luzy el ajusteapropiado según los cambios de la piel. Verifique la ubicación del sensor cada  $2 - 3$ horas y muévalo cuando la piel se deteriore. Se pueden requerir examinaciones más frecuentes para los distintos pacientes.

#### **Configuración de los parámetros de Sp02 / pulso**

Ingreseal cuadro de diálogo de configuración de Sp02 y configure losparámetros.

#### **Limpieza y mantenimiento**

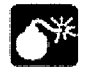

#### **Advertencia:**

- **• No someta el sensor al autoclave.**
- **• No sumerja el sensor en líquido.**
- **• No utilice ningún sensor o cable que pueda estar dañado o deteriorado.**

#### Para limpiar:

Utilice algodón o una gasa suave humedecida con etanol de grado hospitalario para limpiar la superficie del sensor y luego séquelo con un paño. Este método de limpieza también se puede aplicar al luminotron y a la unidad de recepción.

El cable puede limpiarse con una solución al 3% de dióxido de hidrógeno, 7% de isopropanol u otro agente activo. Sin embargo, el conector del sensor no debe someterse a esta solución.

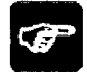

**Nota: Al desechar una sonda de Sp02 descartable o Inutilizable, observe todas las disposiciones federales, estatales y locales relacionadas con la eliminación de estos produdos o productos similares.**

#### **Medición de TEMP**

#### **Pasos preparatorios para la medición de TEMP**

1) Enchufe los cables del TEMP en las tomas de TEMP en el panel derecho del monitor.

2) Coloque los sensores de TEMP en el cuerpo del paciente, y la pantalla mostrará el valor de la medición del TEMP.

3) Establezca los parámetros relevantes para la TEMP.

#### **Conexión del paciente y del monitor**

Enchufe el cable de TEMP en las tomas rotuladas TEMP, y luego coloque el sensor de TEMP en forma segura en el cuerpo del paciente.

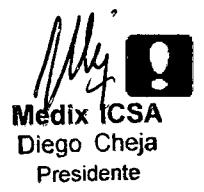

**Precaución: El sensor de TEMP y los cables deben manipularse con cuidado.**  $C$ uando no se encuentren en uso, el sensor y el cable deben enrollar<u>se sin<sub>ancli</sub>a catemauskas</u> **Medix tCSA ajustar.** But a series and the series of the series of the series of the series of the series of the series of the series of the series of the series of the series of the series of the series of the series of t

Directora Tecnica<br>MPBA 51.900

**SOFE** 

#### **Configuración de los parámetros de TEMP**

Ingrese al cuadro de diálogo de configuración de TEMP, configure los parámetros.

#### **limpieza y mantenimiento**

Sondas de temperatura reutilizables

1. La sonda de temperatura no debe calentarse a más de 100°C. Solo debe someterse a temperaturas entre 80 y 100°C por períodos cortos.

2. La sonda no debe esterilizarse al vapor.

3. Solosepueden utilizardetergentes sinalcohol para la desinfección.

4. Las sondas rectales deben utilizarse, de ser posible, junto con un cobertor protector de goma.

5. Para limpiar la sonda, sostenga la punta con una mano y con la otra frote la sonda en dirección al conector con una paño humedecido que no deje pelusas.

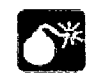

Advertencia: Las sondas de TEMP descartables no deben ser reesterilizadas o reutilizadas.

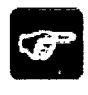

Nota: Para proteger el medioambiente, la sonda de TEMP descartable debe reciclarse o desecharse adecuadamente.

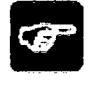

Nota: sobre el desecho: En caso de que la sonda de TEMP se dañe a tal punto que no pueda reparase, o de que por algún motivo seconsidere que su vida útil ha terminado, deben observarse todas las disposiciones locales, estatales y federales sobre la eliminación de estos productos o de productos similares.

**Advertencia:** La medición de la temperatura se debe calibrar cada dos años (o en la frecuencia mayor que establezca su' Política de Procedimientos Hospitalarios). Cuando deba calibrar la temperatura, contacte al fabricante.

**Nota:** El autoexámen de medición de temperatura se realiza automáticamente cada 10 minutos durante el monitoreo. Elprocedimiento de prueba dura alrededor de 1segundo y no afecta la medición normal del monitoreo de la temperatura.

**Nota:** Si la temperatura que debe medirse sobrepasa los límites de medición de la sonda, se mostrará la alarma de rango de medición en la pantalla. Verifique que la sonda se encuentra en la parte correcta del cuerpo del paciente o cámbiela a otra parte del cuerpo del paciente.

**Nota:** En el caso de que se muestre el mensaje "err verif de TEMP!", es posible que haya un error en el circuito de captura de temperatura; y el operador debe interrumpir el uso del monitor y contactar a la empresa.

# **Medición de PANI**

# **Pasospreparatorios para la medición de PANI**

1) Conecte la manguera de aire del brazalete en la toma de PANIen el panel derecho del monitor y ajústelo en sentido horario para asegurar el contacto seguro entre el enchufe y la toma (note que debe desajustarel enchufe girándolo en sentido antihorario antes de desconectarlo).

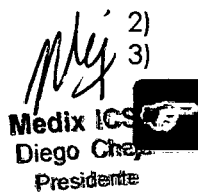

Ajuste el brazalete al brazo del paciente.

Establezca los parámetros y los modos relevantes a PANI.

**. . Nota: Asegúrese de que el conducto de aire que conecta el** brazalet~:~!!J.Ar.",~!aC"'idiiTauskas **presión arterial con el monitor no se encuentre ni bloqueado ni enredado, y Directora Tecnica<br><b>pullo la compresión e la restricción del conducto del siro, que se escurrente del siro.** Diego ~ **evite la compresión o la restricción del conducto del aire.** MP8A 51.800

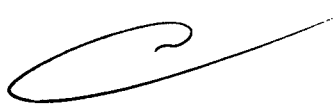

21 R L

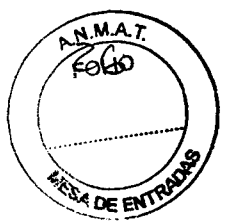

#### **Conexión del paciente y del monitor**

Coloque el conector de la manguera de aire al brazalete en la toma rotulada PANIy

coloque el brazalete al paciente. Asegúrese de que la marca <sup>c</sup>P del brazalete se coloque sobre la arteria femoral del brazoy de que la manguera de aire seencuentre debajo del brazalete para que la manguera de aire no se enrede cuando salga del brazalete. La línea blanca del brazalete debe encontrarse dentro del rango

.. <==::> ". de lo contrario deberá reemplazarla con un brazalete más adecuado (más pequeño o más grande). Elbrazalete debe ubicarse en el mismo plano que el corazón para evitar errores de lectura causados por los efectos hidrostáticos de la columna de sangre entre el corazón y el brazalete. Sila posición del brazalete es más alta que la del plano del corazón, la lectura de la presión arterial tiende a ser menor; si la posición del brazalete es más baja que la del plano del corazón, la lectura de la presión arterial tiende a ser mayor.

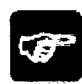

**Nota: La precisión de la medición de la presión arterial depende de que el brazalete sea apropiado. Seleccione el tamaño del brazalete según el tamaño del brazo del paciente. El ancho del brazalete debe ser el 40% de la circunferencia del antebrazo o 2/3** del largo **del antebrazo.**

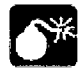

#### **Advertencia:**

**• No debe medir la PANI en pacientes con anemia drepanocítica o que sufran alguna afección por la cual la piel se encuentre dañada o se espera que sufra algún daño.**

**• En el caso de un paciente con trombastenia, es importante determinar si la medición de la presión arterial debe hacerse automáticamente. La determinación se debe basar en la evaluación clínica. • Las mediciones de presión arterial no Invasiva prolongadas en modo automático pueden asociarse con púrpura, isquemia y neuropafía en la extremidad en la que se lleve el brazalete. Al monitorear a un paciente, examine los extremos del miembro con frecuencia para ver que el color, la temperatura y la sensibUldad sean normales. SI se observa alguna anormalidad, no continúe con las mediciones de presión arterial.**

#### **Configuración de los parámetros de PANI**

Ingrese al cuadro de diálogo de configuración de PANIy configure los parámetros. Para verificar la sobrepresión y el manómetro. Para hacer una verificación neumática.

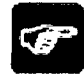

a.c. **Nota: El modo de medición AUTO significa que el sistema activa de manera<br>Is é a automática la bomba de aire para realizar la medición de acuerdo con los ~" automática la bomba de aire para realizar la medicion de acuer o con os intervalos de los ciclos establecidos: El modo de medición MANU** significa que **el usuario inicia el bombeo de aire en forma manual para realizar la medición, y el modo de medición STAT significa que el sistema medirá la presión arterial en forma rápida y continua durante 5 minutos. El modo STATno** es válido para NEON.

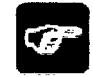

a.e..~co. **NHoltpaE:RAI realizar** d~dedlcionesl **en <sup>d</sup> un** dPacdli~nlte**cdonphiPNelrtdensiónd' setlelccionle** ••.~ < > **y <encen I o> en e cua ro e a ogo e A , e mo o a que a PANI pueda subir automáticamente a una presión mayor para comenzar la medición: esto permite reducir el tiempo de inflamiento <sup>y</sup> obtener el valor de ~~** !;¿ *l* **la presión arterial del paciente con hipertensión en forma más rápida <sup>y</sup> \_~ -..\_ precisa. ------**

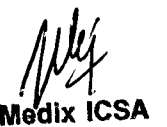

**Bioing. Analia Caidimaus!**<br>Directoral Tuchica

**Diego Chejltecauciones durante la medición**<br>Diego **Chejltecauciones durante la medición**<br>Diego Diego Diego Diego Diego Diego Diego Diego Diego Diego Diego Diego Diego Diego Diego Diego Diego Diego Di presidente de la marca de la marca de la marca de la marca de la marca de la marca de la marca de la marca de l

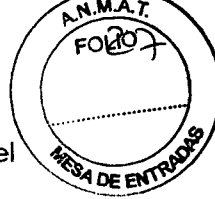

- Si la presión arterial de un paciente es superior a 180mmHg, se recomienda el modo de medición <HIPER>.
- Cuando se utiliza la medición STAT o AUTO, si la duración es relativamente larga, se debe tener cuidado de revisar las anormalidades tales como manchas púrpuras, enfriamiento y entumecimiento en los extremos de los miembros. En el caso de que ocurran dichos fenómenos, el brazalete debe reubicarse o la medición de PANIdebe interrumpirse.**La medición STATno se encuentra disponible para el modo neonato.**
- La presencia de factores que cambian las propiedades de las dinámicas cardiovasculares del paciente afectarán el valor de medición del monitor; el shock y la hipotermia también afectarán la precisión de las mediciones.
- Laaplicación de la bomba balón aórtica principal al paciente afecta el valor de PANI.
- La PANI no puede medirse en los pacientes con una extremidad sometida a goteo intravenoso o a una inserción de catéter, conectados a una máquina de circulación extracorpórea, o con escalofríos o convulsiones.
- Cuando ocurran errores en la medición de PAN!, la información errónea aparecerá en la región de alarma técnica de PANI. Para ver la causa de los errores, remítase al Capítulo 6.8 Descripción de alarmas e indicador.

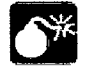

**Advertencia: La medición de PANI se debe calibrar cada dos años (o en la frecuencia mayor que establezca su Política de Procedimientos Hospitalarios). El funcionamiento se debe verificar de conformidad con los siguientes detalles.**

#### **ALARMAS**

Este capítulo proporciona información general sobre las alarmas y las soluciones correspondientes.

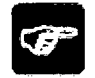

**Nota: El equipo genera todas las alarmas visuales y sonoras a través del parlante, del LEDy de la pantalla.**

#### **Prioridad de las alarmas**

Existen tres tipos de alarma, definidas como alarma fisiológica, técnica y general. La alarma fisiológica hace referencia a aquellas alarmas disparadas por una situación fisiológica del paciente que podría considerarse peligrosa para su vida, tal como el exceso de Sp02 sobre el límite de la alarma (alarmas de parámetros). La alarma técnica hace referencia a una falla del sistema que puede hacer que cierto proceso de monitoreo resulte técnicamente imposible o que el monitoreo carezca de fiabilidad. La alarma general se refiere a aquellas situaciones que no pueden clasificarse dentro de las dos alarmas anteriores, pero que de igual modo requieren cierta atención. Cada alarma, ya sea técnica o fisiológica, tiene supropia prioridad. Algunas prioridades de alarmas pueden ser establecidas por el usuario, y otras no pueden modificarse una vez definidas por el sistema.

Las alarmas del monitor se dividen en las siguientes tres prioridades: prioridad alta, prioridad media y prioridad baja.

La alarma de prioridad alta indica que la vida del paciente corre peligro, o que el monitor en usotiene problemas técnicos serios.Constituyela alarma más seria.

- La alarma de prioridad media constituye una advertencia seria.
	- La alarma de prioridad baja constituye una advertencia general.

**S**olo la prioridad de las alarmas de parámetros que excedan los límites puede ser **\ frípalificada por el usuario. Las demás prioridades de las alarmas fisiológica, técnica y ~** 

 $\blacksquare$  son previamente definidas por el sistema y no pueden ser modificados por el .<br>El Riolog, Analia Calcinación Diego Chemine demindus pur er spierru y no pueden ser modificudos por el Aralia Cacimation de Cacimation en su<br>Diego **o.** blottoca pectora section<br>MPBA 51.900 er en 1992 en 1993 en 1993 en 1994 en 1996 en 1996 en 1997 en 1998 en 1998 en 1998 en 1998 en 1998 en 1999 en 1

*1[1 <sup>E</sup>*

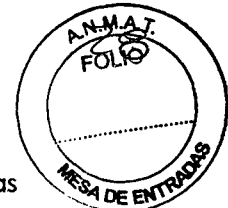

#### **Modos de alarma**

En caso de alarma, el monitor puede llamar la atención del usuario de dos formas diferentes: por indicación sonora, visual o descripción La indicación visual la proporciona la pantalla del monitor. La indicación sonora la proporciona el parlante del monitor. La alarma fisiológica se muestra en el área de la alarma fisiológica. La mayoría de las alarmas técnicas se muestran en el área de la alarma técnica. Las alarmas técnicas relacionadas con las mediciones PANIse muestran en el área de la alarma de PAN1.

Elsonido de alarma y el display visual cumplen con la cláusula 201.3.2de la norma lEC 601-1-8.

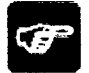

**Nota: La presentación concreta de cada indicador de alarma se relaciona con la pñoridad de la alarma.**

Display de pantalla

Alarma fisiológica:

Los parámetros fisiológicos se muestran en el LED configurado en el panel delantero del monitor. El parámetro que dispara la alarma tiene una frecuencia de 0,5Hz cuando el nivel de alarma es bajo, 1Hz cuando el nivel de alarma es medio y 2Hz cuando el nivel de alarma es alto.

Lainformación de la alarma fisiológica se muestraen la región de la alarma fisiológica. Para más detalles, remítase al Capítulo 4.1.

#### Alarma *técnica:*

La mayor parte de la información de la alarma técnica se muestra en la región de la alarma técnica. La alarma técnica sobre el módulo PANI se muestra en la región de la alarma de PANI.Para más detalles.

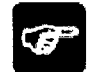

#### **Nota: Cuando se disparan alarmas de diferente pñoridad al mismo tiempo, el monRorindica la de pñoñdad más aRa.**

#### **Configuración de las alarmas**

#### **• Configuración del volumen de las alarmas**

Primer paso: Diríjase al cuadro de diálogo de configuración principal. Para más detalles, remítase al capítulo 4.2.1.

Segundo paso: Elección <Volumen de alarmas>, seleccione las opciones, Acepte, luego vuelva.

#### **• Configurar loslímites de las alarmas de losparámetros fisiológicos**

Ellímitede alarma de cada parámetro fisiológico puede configurarse en este menú, y es continuo en el rango de alarma. Porejemplo:

Configuración de alarma de Sp02:

Primer paso: Diríjase al cuadro de diálogo de configuración de SpO2. Para más detalles, remítase al Capítulo 4.4.

Segundo paso: Configure los siguientes parámetros relacionados con la alarma de Sp02: <Nivel de alarma>, < Sp02 UM AL >, < Sp02 UM BA>, < PRL1M AL> Y < pR UM BA>, luego vuelva.

Esimportante configurar los límites de la alarma fisiológica correctamente. Elmonitor no puede indicar una alarma *médica* en una aplicación clínica con una configuración incorrecta del límite de alarma fisiológica.

 $\mathfrak{g}$ la alarma fisiológica se activa cuando las mediciones exceden los límites del parámetro configurado. Por favor, remítase a la operación que aparece más a**rriba** 

. I la compuesto de configuración de alarmas de los demás parámetros.<br>**Medix ICSA** establecidades de configuración de alarmas de los demás parámetros. **Diego Cheja Diego Cheja Diego Cheja Diego Cheja Diego Cheja Diego Cheja Diego Cheja Diego Cheja Diego Cheja Di**ego Cheja Diego Cheja Diego Cheja Diego Cheja Diego Cheja Diego Cheja Diego Cheja Diego Cheja Diego Cheja Dieg presidente de la contradiction de la contradiction de la contradiction de la contradiction de la contradiction<br>Descritente

 $2182$ 

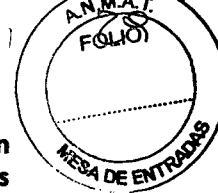

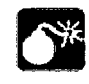

**Advertencia: El límite más bajo y el límite más alto del parámetro deben configurarse sobre la base de las prácticas clínicas y de las expeñencias clínicas generales.**

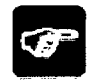

**Nota: Cuando el nivel de la alarma de parámetro se apague, la alarma se extinguirá, aún cuando losresultados de la medición excedan la limitación. El nivel de alarma del LEDde alarma en el frente del equipo será el mayor, en caso de que coexistan diferentes niveles de alarmas.**

#### **Causa de las alarmas**

La alarma del monitor incluye:

- 1. Alarma fisiológica.
- 2. Alarma técnica.
- 3. Indicador y alarma general.
	- Alarma fisiológica

Cuando el valor de medición ha superado el límite del parámetro de configuración y el <Nivel de alarma> no está <apagado>, se activa la alarma del monitor. La alarma del monitor no se activará en ausencia de alguna de las dos condiciones precedentes.

• Alarma del sistema (perteneciente a la alarma técnica)

Cuando ocurran fallas en el sistema, el monitor activará la alarma de inmediato y disparará las operaciones correspondientes, por ejemplo, dejará de mostrar los valores y las formas de onda, y borrará la última pantalla para evitar una confusión. La pantalla muestra más de un mensaje de falla por altemativa.

• Indicador y alarma general

A veces hay alarmas similares a las alarmas técnicas, pero pueden ser consideradas normales. La condición que dispara este tipo de alarma no podría representar un peligro para el paciente.

# **SILENCIO/SUSPENSiÓN**

• SILENCIO

Al oprimir el botón de <SILENCIO>en el panel delantero durante más de 2 segundos se pueden apagar todos los sonidos hasta que se vuelva a oprimir el botón de <SILENCIO>.Cuando el sistema seencuentre en estado de SILENCIO,cualquier alarma generada nuevamente cancelará el estado de SILENCIO, devolverá el sistema al estado normal, y las *indicaciones* serán las normales.

En el estado de SILENCIO, el icono y se exhibirá en la región de estado. SUSPENSIÓN

Al *oprimir* el botón de <SILENCIO>en el panel delantero durante menos de 2 segundos se pueden cerrar todos los indicadores visuales y sonoros, asi como la descripción de las alarmas fisiológicas. y se ~ puede hacer que el sistema entre en estado de PAUSA DE ALARMA. Los  $\overline{A}$  segundos restantes de la pausa de alarma se muestran en el área de la alarma fisiológica. Elsímbolo seexhibe en el área de la alarma fisiológica.

El usuario puede configurar el tiempo de la Suspensiónde alarma en el cuadro de diálogo de <configuración principal>. Hay dos selecciones disponibles: 1min y 2min.

En estado de PAUSA, oprima el botón <SILENCIO> nuevamente para restablecer el estado de alarma normal. Además, durante el estado de PAUSA, una alarma técnica nytely cancelará el estado de PAUSA y el sistema volverá al estado de alarma normal. **110 también desaparece.**  $\frac{1}{2}$ 

Médix ICSA<br>Diego Cheja

Bioing, Ara'la Gaid mauskas Directora Tecnica Presidente MPBA 51.900

 $\hat{y}$ 

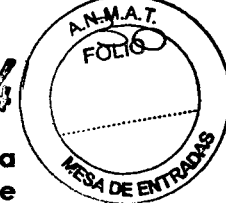

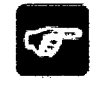

**Nota: La restauración de una alarma dependerá del estado de la causa de la alarma. Pero, al oprimir el botón de <SILENCIO> se puede apagar el audio de las alarmas de sensores.**

#### **Alarma de parámetro**

La configuración de la alarma de parámetro se encuentra en el cuadro de diálogo del módulo. En el cuadro de diálogo de un parámetro específico, se pueden verificar y configurar el límitey el estado de la alarma. Cada configuración seencuentra aislada de la otra.

# **6- presentaciÓn**

Dentro del paquete hay una caja que contiene componentes como el cable eléctrico, diversos sensores de paciente, el manual del usuario (el presente manual), la garantía, el certificado y la documentación particular. Al lado de la caja hay un envoltorio de espuma que contiene el monitor.

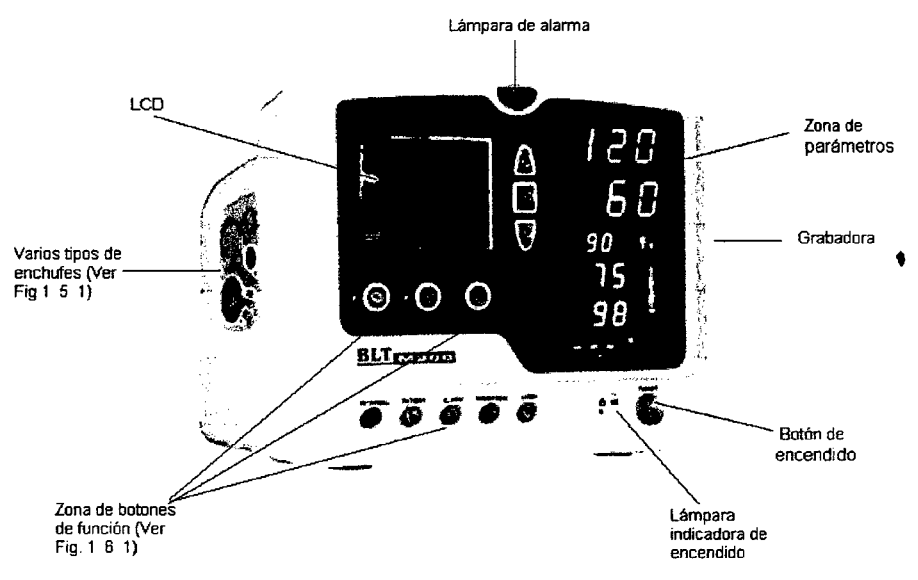

Fig 1 - 4 - 1: Apariencia del Monitor de Signos Vitales

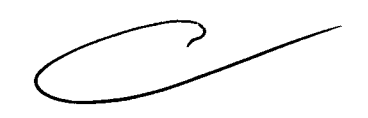

Bioing. Analia Ci **Teimau** Directora Tudista MPBA 51.900

~ **Medix ICSA** Diego Cheja Presidente

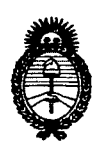

Ministerio de salud Secretaría de Políticas, Regulación e Institutos A.N.M.A.T.

# ANEXO III

# **CERTIFICADO**

# Expediente NO: 1-47-19132-11-1

El Interventor de la Administración Nacional de Medicamentos, Alimentos y El Interventor de la Administración Nacional de Medicamentos, Alimentos y<br>Teopología Médica (ANMAT) certifica que, mediante la Disposición N<sup>o</sup>  $\frac{1}{2}$   $\frac{1}{2}$   $\frac{1}{2}$   $\frac{1}{2}$   $\frac{1}{2}$   $\frac{1}{2}$  de acuerdo a lo solicitado por Medix I.C.S.A., se autorizó la inscripción en el Registro Nacional de Productores y Productos de Tecnología Médica (RPPTM), de un nuevo producto con los siguientes datos identificatorios característicos:

Nombre descriptivo: Monitor de Signos Vitales.

Código de identificación y nombre técnico UMDNS: 12-636 - Sistemas de Monitoreo Fisiológico.

Marca de (los) producto(s) médico(s): Biolight.

Clase de Riesgo: Clase lIL

Indicación/es autorizada/s: Diseñado para el monitoreo de parámetros fisiológicos del paciente, tales como  $S_pO_2$ , PANI y TEMP de forma continua.

Modelo/s: - M900.

Período de vida útil: 5 (cinco) años.

Condición de expendio: Venta exclusiva a profesionales e instituciones sanitarias. Nombre del fabricante: Guangdong Biolight Meditech Co., Ud.

Lugar/es de elaboración: Innovation First Road, Technology Innovation Coast, Jinding, 519085 Zhuhai, Guangdon, P.R. China.

Se extienqe a Medix LC.S.A. el Certificado PM-1077-123, en la Ciudad de Buenos  $\overline{\text{Aires}}$ , a  $\overline{\text{15}}$  ABR 2013 ..., siendo su vigencia por cinco (5) años a contar de la fecha de su emisión.

DISPOSICIÓN Nº

Dr. OTTO A SUB-INTERVENTOR ORSINGHER A.N.M.A.T.